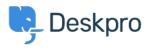

Deskpro Legacy > How do I set a default department for tickets submitted via < مرکز آموزش > the user portal

## How do I set a default department for tickets submitted via ?the user portal

Lauren Cumming - 2023-08-31 - Comment (1) - Deskpro Legacy

To set a default department for the ticket form in your user portal, go to **Admin > Tickets** .> **Departments** 

| Default departments          |                                |  |
|------------------------------|--------------------------------|--|
| The default department is pr | e-selected in new ticket forms |  |
| Default department for a     | gents:                         |  |
|                              |                                |  |
| Default department for u     | sers:                          |  |
|                              |                                |  |
| L                            |                                |  |

Here there is the option to select the default department for users so that when they access the contact form via the user portal, this department will be pre-selected e.g Support rather .than Sales

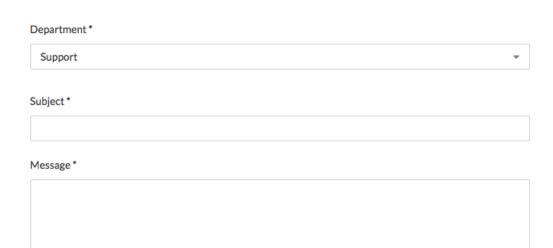